## **Lista modificărilor efectuate în Sistemul de cartografiere**

1. A fost introdusă numerotarea listei *instituțiilor*, listei *angajaților* și listei *elevilor*:

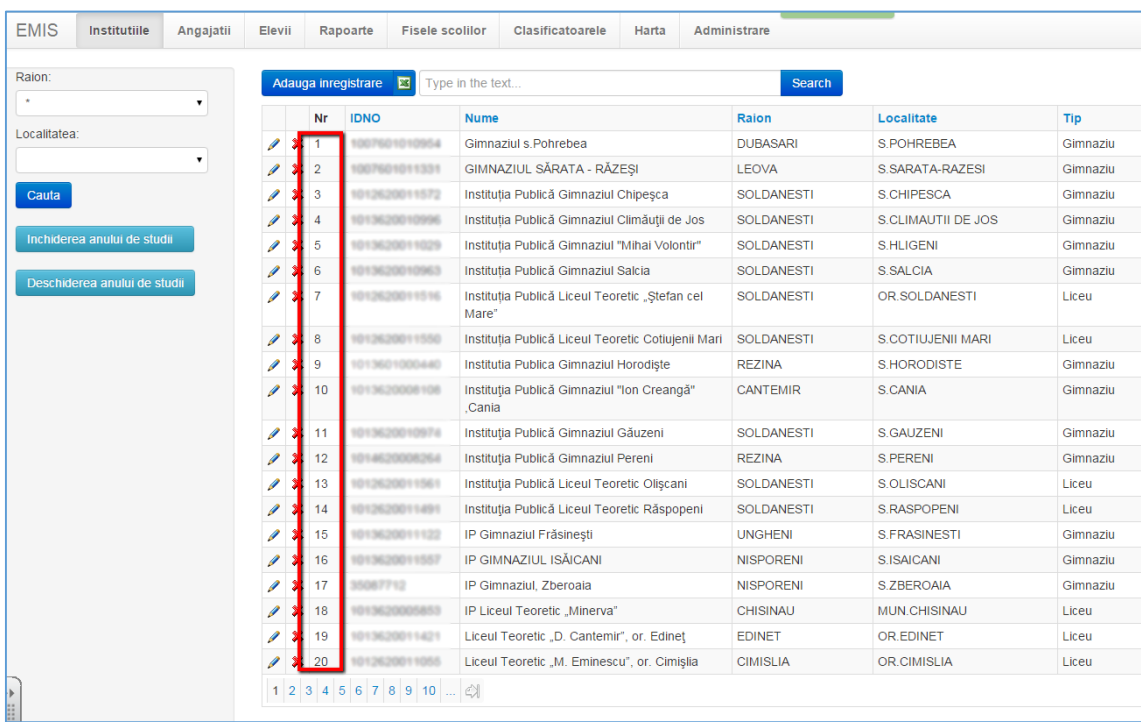

2. A fost introdus **Planul cadru**.

Dacă în **Profilul instituției**, fila **Detalii**, cîmpul **Planul cadru** din lista derulantă va fi selectată una din cele 2 opțiuni (*Toate instituțiile* sau *Instituțiile de învățămînt special pentru copiii cu dezabilități mentale severe*), atunci la adăugarea elevilor în clasă automat vor fi afișate disciplinele studiate de către ei. Orice disciplină poate fi ștearsă sau modificată. De asemenea, pentru fiecare elev în parte pot fi adăugate în listă și alte discipline.

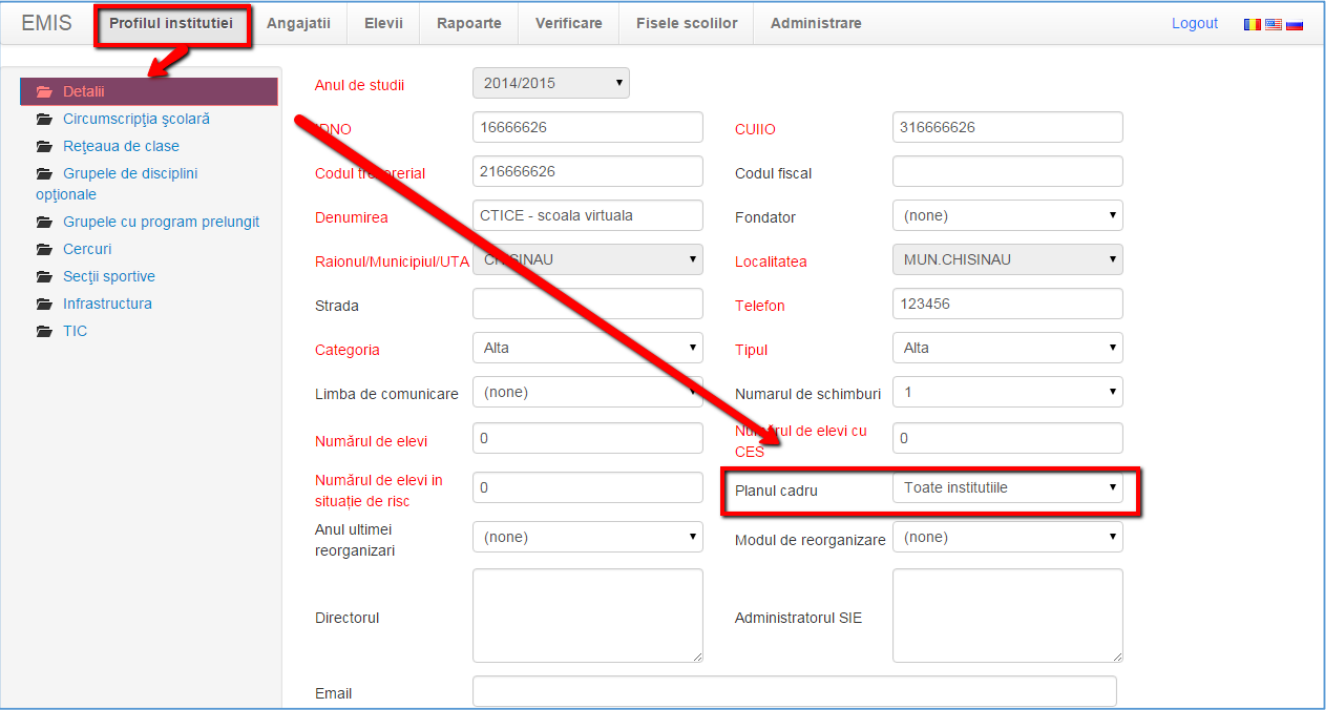

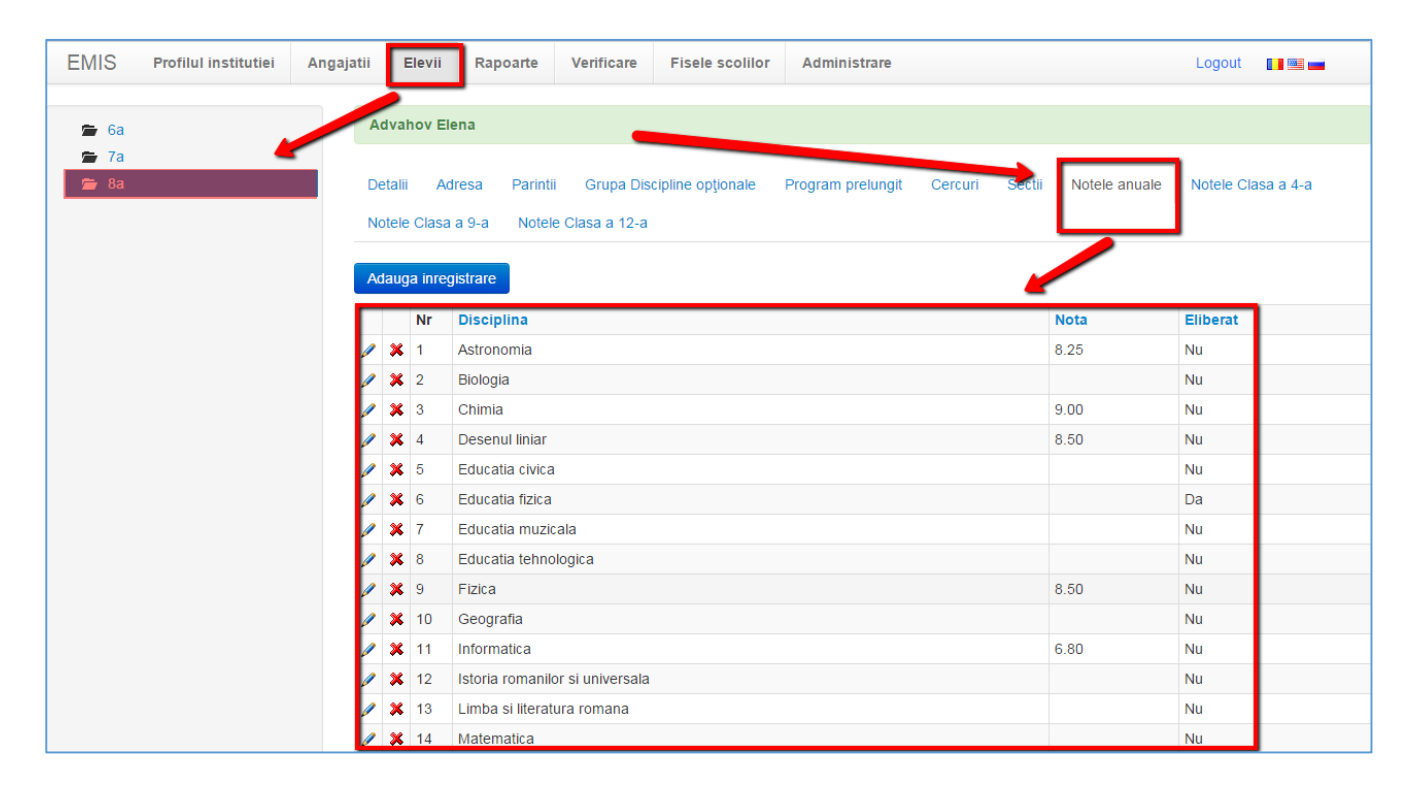

3. A fost introdus opțiunea "Eliberat" (pentru disciplina Educația fizică)ю Această opțiune se bifează în cazul în care elevul are calificativul *Admis* sau *Scutit*.

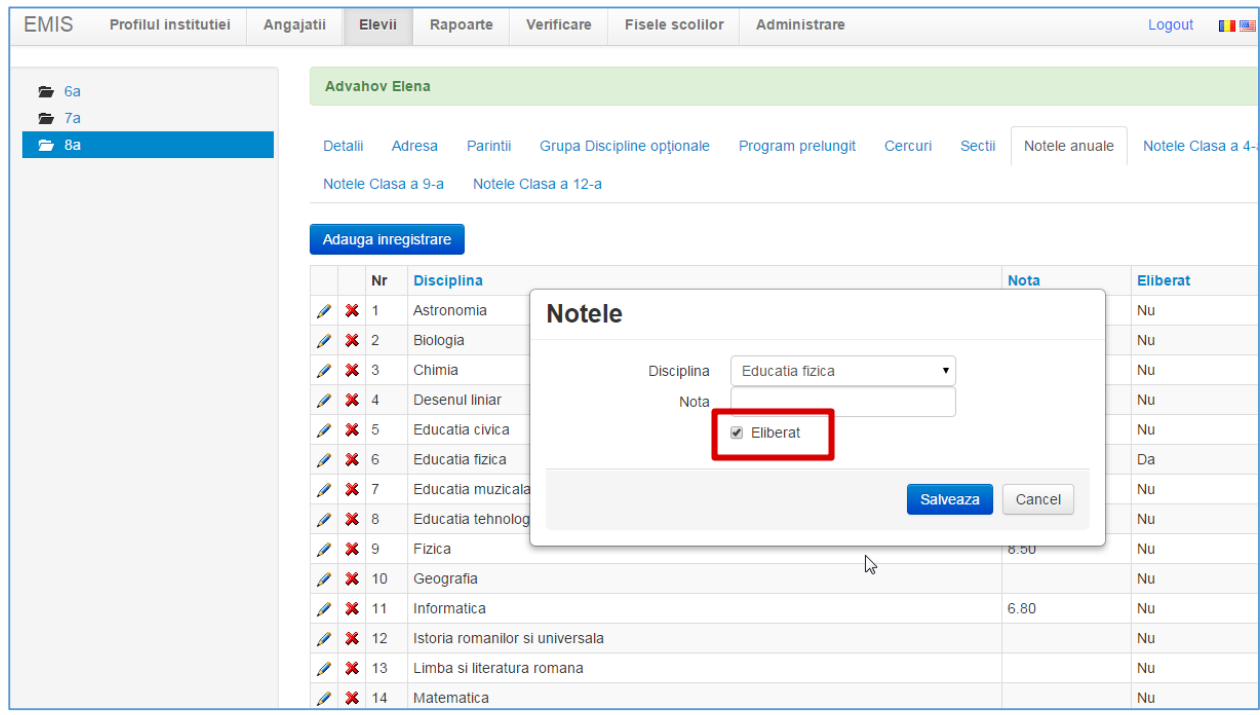

4. A fost introdusă restricția pentru cîmpul IDNP – cîmpul trebuie să conțină exact 13 cifre, în caz contrar nu va avea loc salvarea formularului.

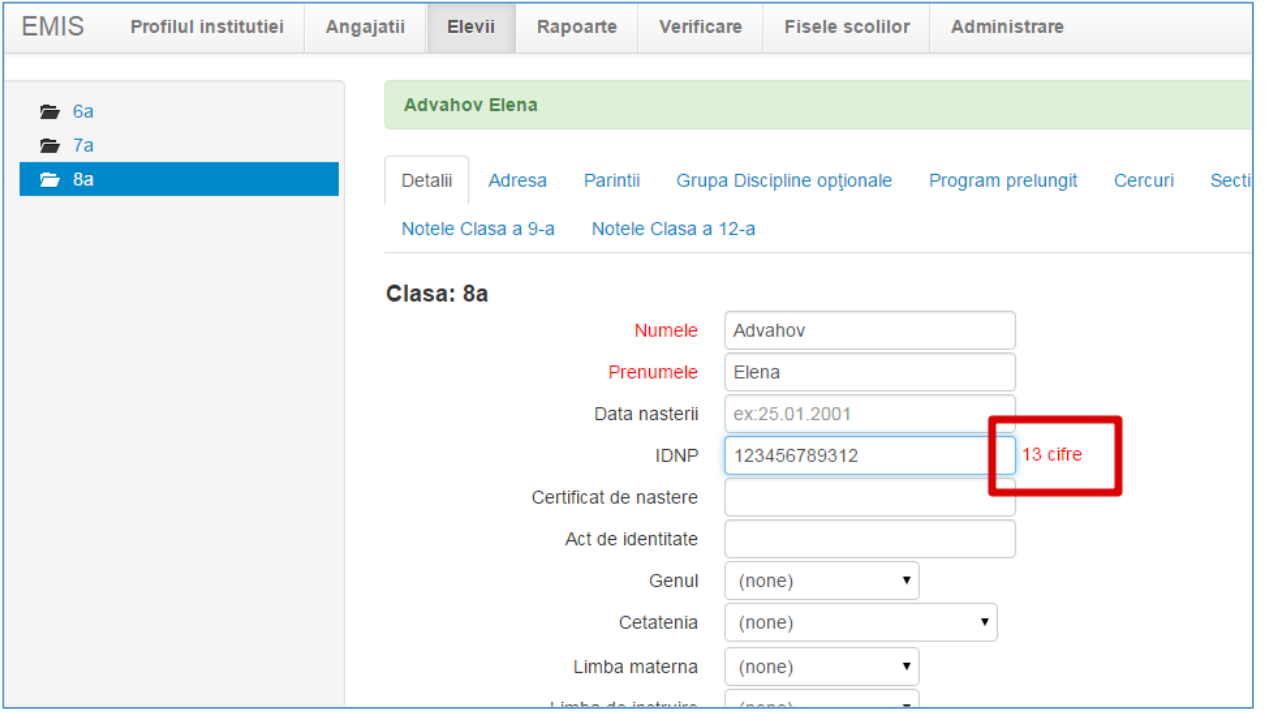

5. Pentru *Diriginți* și *Administratori școlari* a fost adăugat meniul **Verificare**. Acest meniu conține doua mape: "Notele anuale" și "Notele la testările naționale". Rapoartele respective pot fi extrase în formatul PDF, DOC sau XLS.

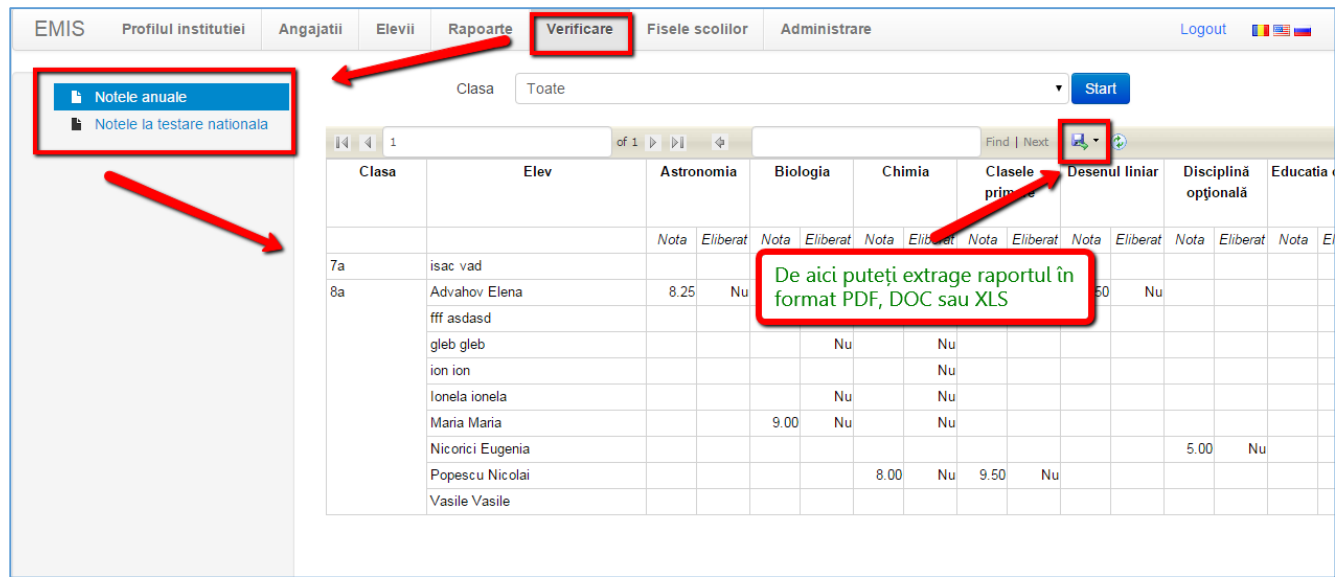